## STAFF MEAL ACCOUNTS AND PAYMENT

Food Services has become cashless since August 2021. The purpose of this was to streamline the meal purchase process and increase safety measures. FUSD students make meal purchases through our Pointof-Sale system (POS), Meals Plus, which is tied to their account balances managed by e-Funds. Food Services is offering staff the opportunity to make meal purchases using the same method as students. e-Funds gives you the ability to deposit money into your unique Meals Plus account, which allows you to make meal purchases.

Think of your Meals Plus ID number as your debit card and your e-Funds account as your bank account.

<u>Setting up a Meals Plus III and the Meals Plus II</u>

Please see the below instructions on setting up your Meals Plus account. You must first set up your Meals Plus account before creating an e-Funds account and adding funds.

FUSD staff should have new Meals Plus accounts/ID numbers. If you had an account with us previously, you have been issued a new Meals Plus ID number. Any balance from this account will be transferred over to this new account.

If you need a Meals Plus ID number, please check with the Food Services cashier or the Food Services Department at 909-357-5160.

You will enter this new Meals Plus ID number at the point of sale to purchase meals. Again, this is like your debit card that debits your e-Funds

5. Enter your "**Last Name** and "**Family Number "** as i t appears on your servi ng ID card that you Food Servi ces C ahi er or the offi ce at 909 -357 5160 Then click " **Add Student(s)** ". -

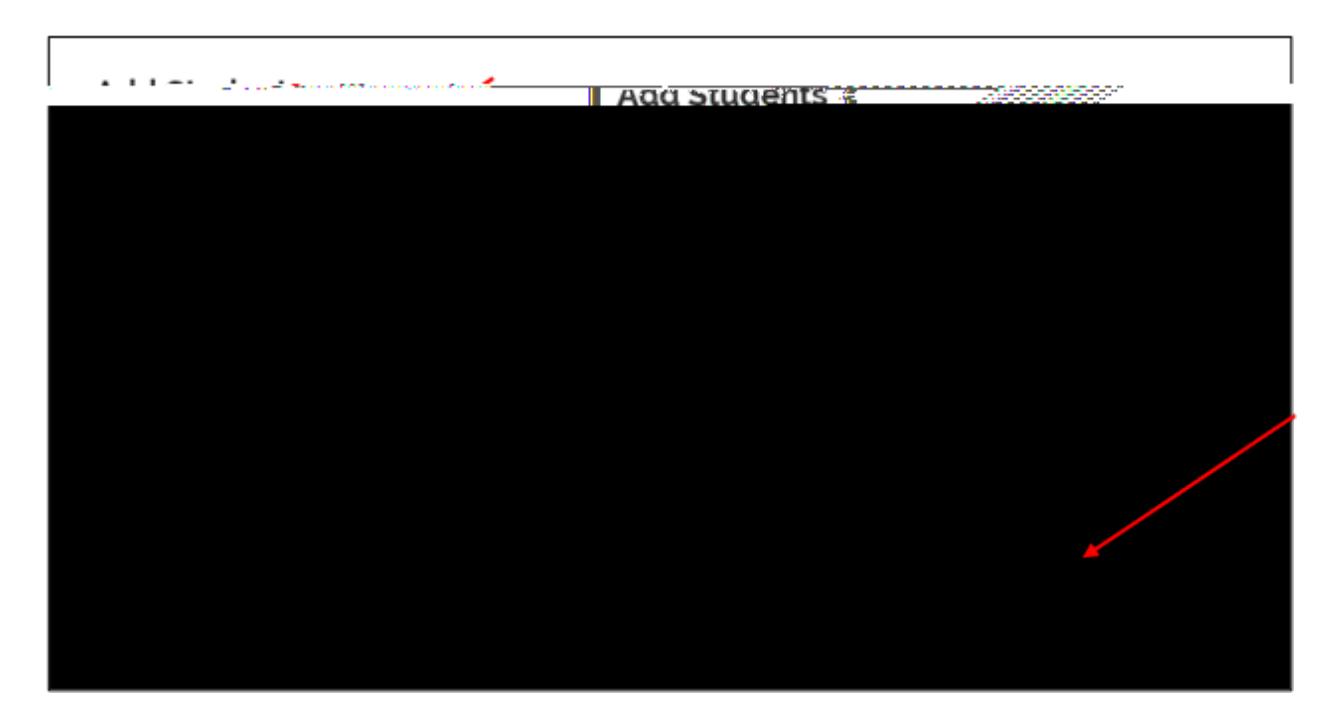

- 6. Once you click "Add Students", your name and serving number will pop up.
- 7. Select "Continue on to fund lunch".

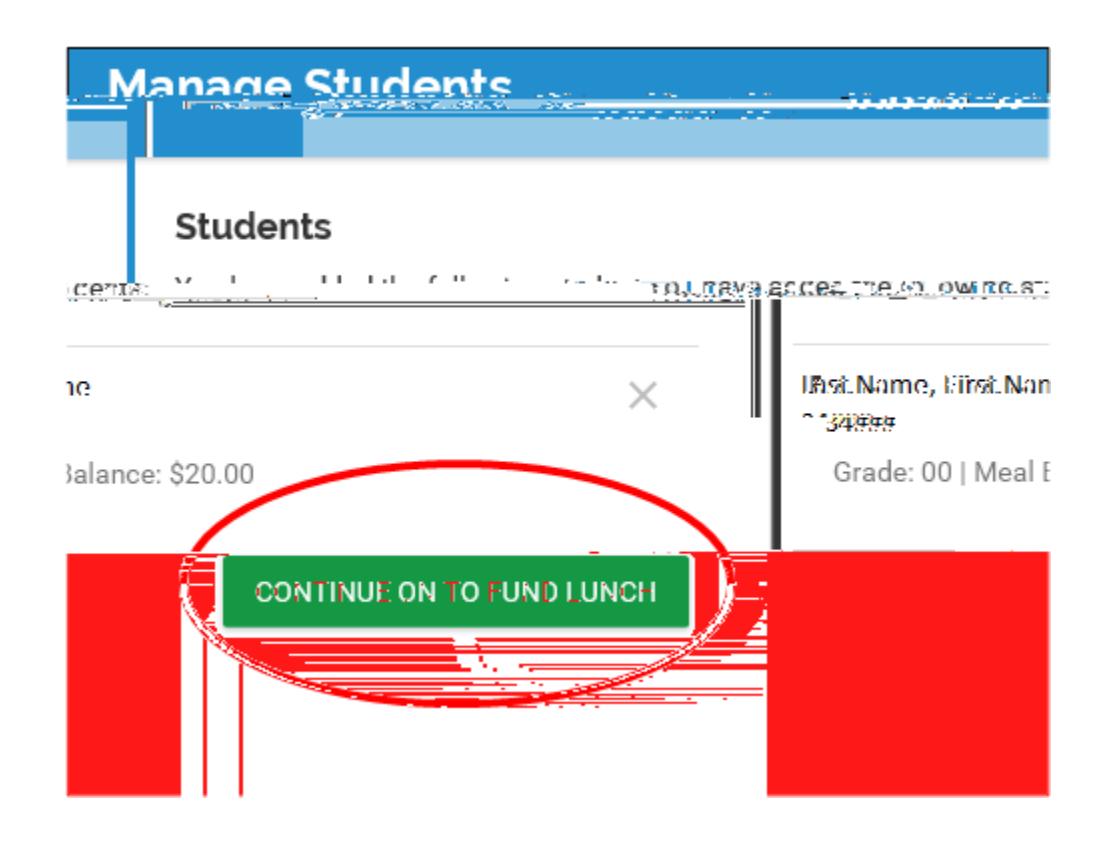

8. Enter the amount you wish to add to your account and click "Add to Cart".

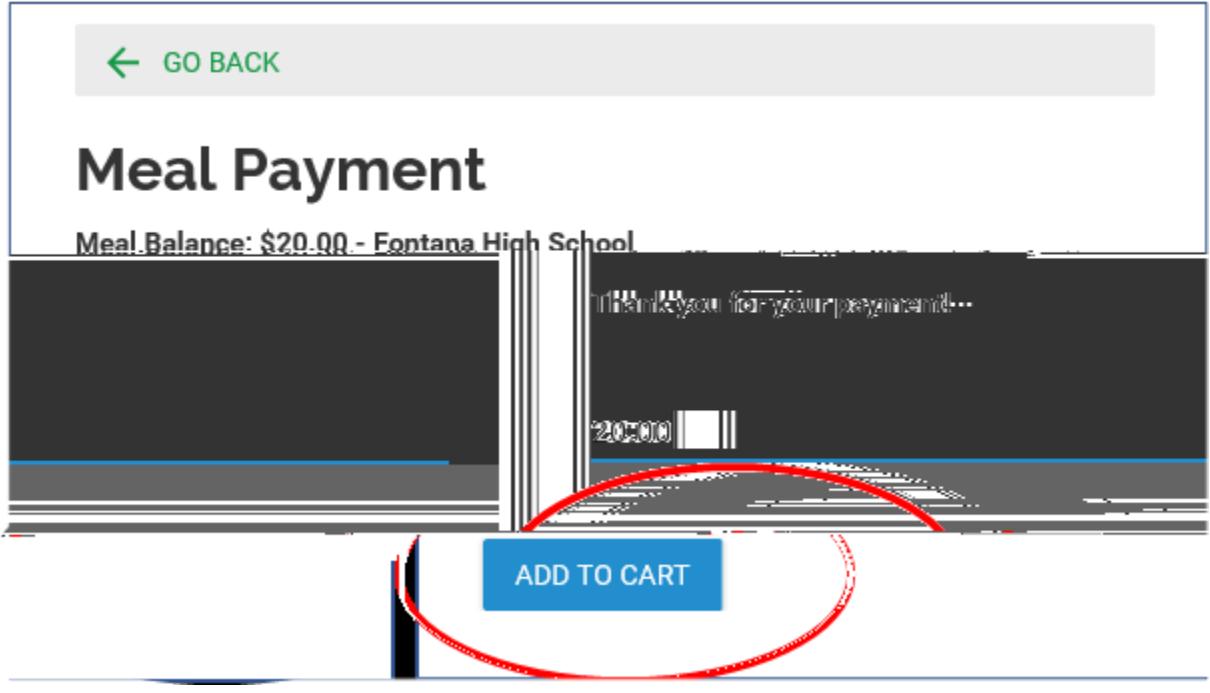

9. Then you will see your cart with the amount loaded (i.e.: \$20.00). Click "Begin Checkout".

## STAFF MEAL ACCOUNTS AND PAYMENT

10.

## STAFF MEAL ACCOUNTS AND PAYMENT

Note: If an account has a negative balance, you will not be allowed to make purchases. Any negative balances incurred must be paid by depositing funds into your e-Funds account. If you have any questions, contact Food Services at 909-357-5160.